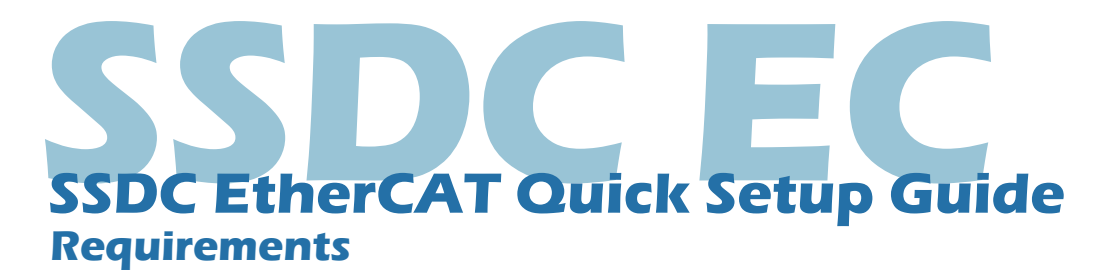

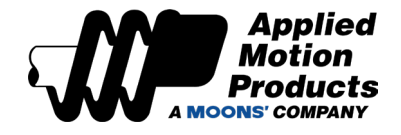

### • A 24-70 VDC power supply

- A compatible StepSERVO motor
- A small flat blade screwdriver for tightening the connectors (included)
- A PC running Windows XP/ Vista / Windows 7 / Windows 8 / Windows 10 (32-bit or 64-bit) system
- RS232 cable is required for configuration (included)
- *• Software: Step-Servo Quick Tuner, version 3.0.16.0725 or later*
- A CAT5 cable for EtherCAT master or daisy chain connection (included)
- Motor extension cable p/n 3004-408 for NEMA11 size motor or p/n 3004-403 for NEMA17/23/24/34 motor (recommended)
- Encoder extension cable p/n 3004-336 for NEMA11 size motor or p/n 3004-338 for NEMA17/23/24/34 size motor (recommended)
- I/O cable, p/n 3004-340 (optional)

## **Step 1**

#### **Installing the Software**

- a) Visit www.applied-motion.com/products/software to download the Step-Servo Quick Tuner software.
- b) Install the Step-Servo Quick Tuner software on your PC.
- c) Connect the drive to the PC with RS232 configuration cable

# **Step 2**

#### **Connecting the Power Supply**

a) Connect the Main Power Supply.

 Connect the power supply's "+" terminal to the drive's "V+" terminal. Connect the power supply's "-" terminal to the drive's "V-" terminal. SSDC-EC power input voltage range is 24-70 VDC.

 **Note: Be careful not to reverse the "+" and "-" wires.** 

 **Reversing the connection may blow the internal fuse and void the warranty.**

SSDC03: 12 – 48VDC SSDC06: 24 – 70VDC SSDC10: 24 – 70VDC

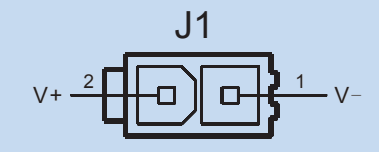

b) Ensure a proper earth ground connection to the drive's chassis.

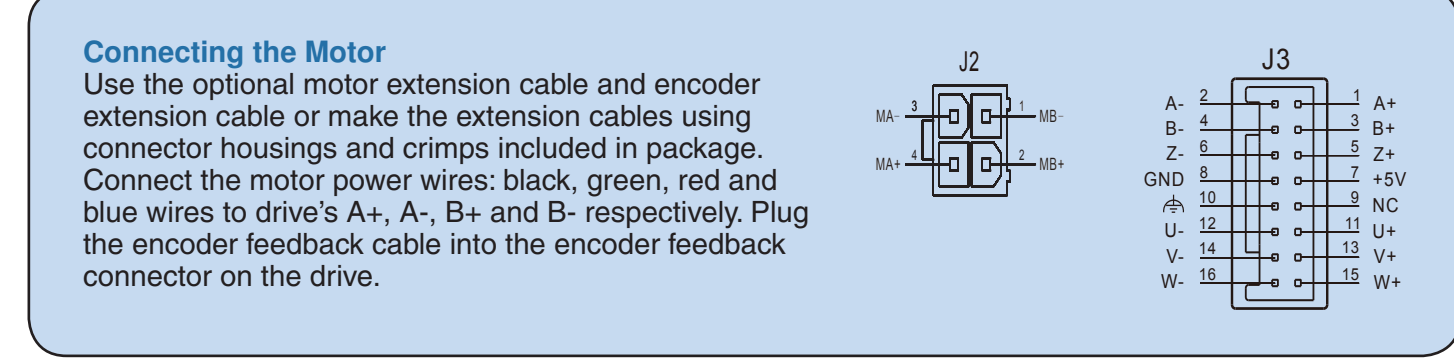

## **Step 4**

#### **Configuring the Drive**

- a) Run the Step-Servo Quick Tuner software and select the right COM port in the software.
- b) Apply power to the drive.
- c) The software will recognize the drive & display the model & firmware version.
- d) Click "Yes" to upload the drive configuration.

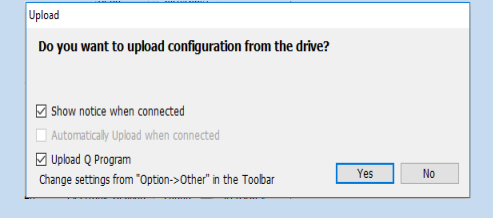

e) Ensure the model number displayed matches the actual StepSERVO motor connected to the drive.

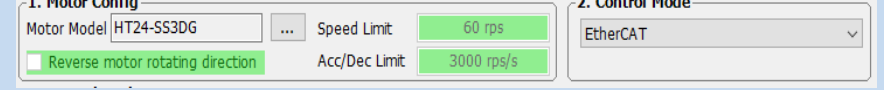

- f) Configure the control mode setting, I/O function and tuning parameters, etc.
- g) When ready to test your configuration, click "Download All to Drive".

# **Step 5**

#### **Connecting the EtherCAT**

Dual RJ-45 connectors (connection CN3) accept standard Ethernet cables and are categorized as 100BASE-TX (100 Mb/sec) ports. CAT5 or CAT5e (or higher) cables should be used.

The IN port connects to a master, or to the OUT port of an upstream node.

The OUT port connects to a downstream node. If the drive is the last node on a network, only the IN port is used. No terminator is required on the OUT port.

For connection with a master controller, please refer to connection guide on the Applied Motion Products website.

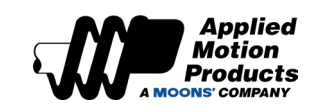

If you have any questions or comments, please call Applied Motion Products Customer Support: (800) 525-1609, or visit us online at www.applied-motion.com.

404 Westridge Dr. Watsonville, CA 95076 Tel: 800-525-1609 www.applied-motion.com

**SSDC EtherCAT Quick Setup Guide** 920-0150A